## **Configuring Velpic**

Configuring Velpic for single sign-on (SSO) enables administrators to manage users of Citrix ADC. Users can securely log on to Velpic by using the enterprise credentials.

## **Prerequisite**

Browser Requirements: Internet Explorer 11 and above

## **To configure Velpic for SSO by using SAML:**

- 1. In a browser, typ[e https://app.velpic.com/](https://app.velpic.com/) and press **Enter**.
- 2. On the home page, click **Login**.
- 3. Type your organization email address and click **Continue**.

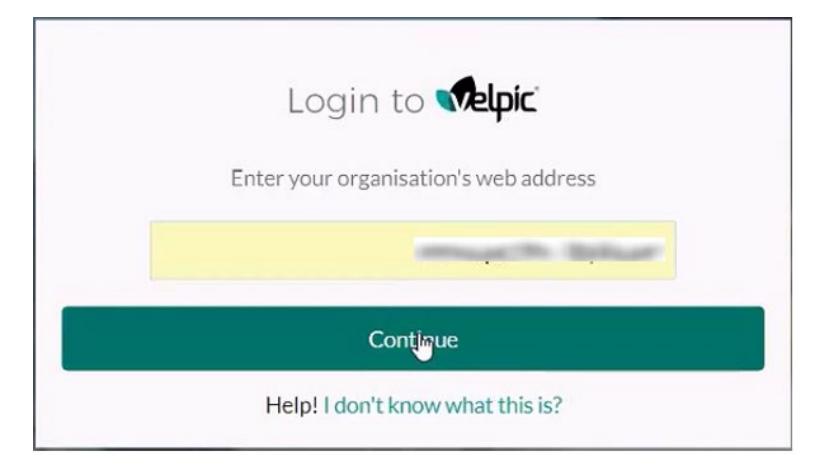

4. Type your Velpic admin account credentials (**Username** and **Password**) and click **Log in**.

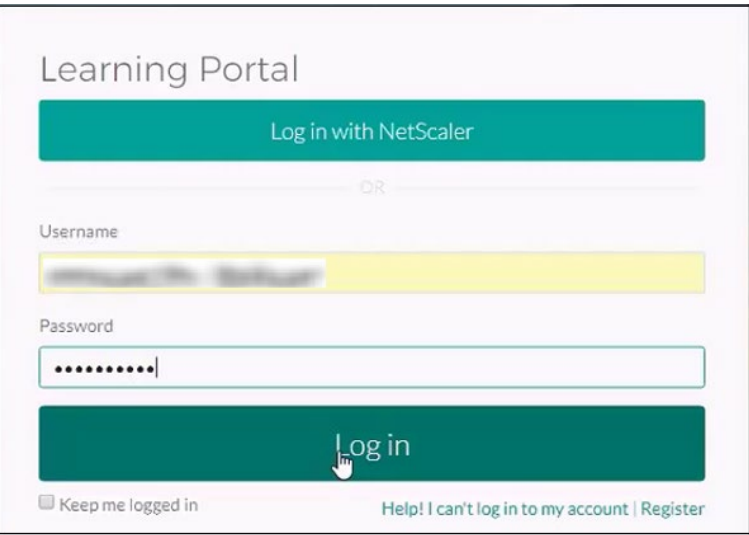

5. In the left panel, click **Integration**.

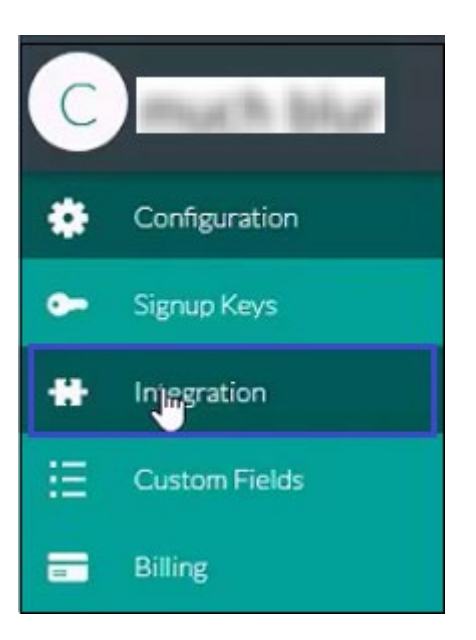

6. Under **Integration**, click **Plugins**.

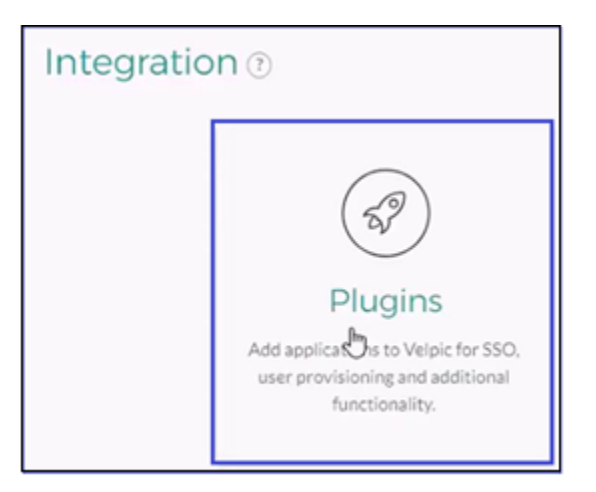

7. Under **Plugins**, click **SAML**.

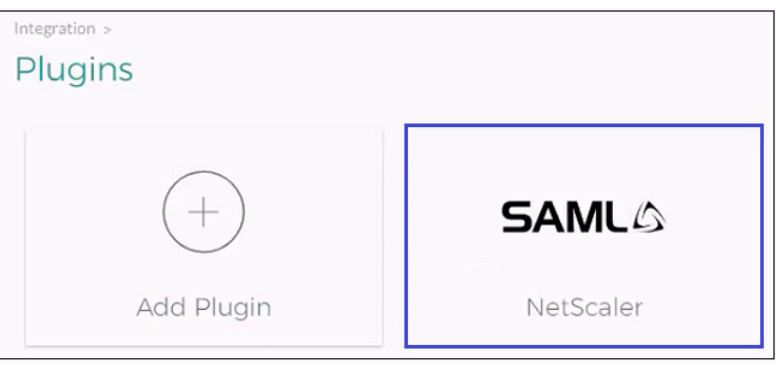

8. Enter the values in the following fields:

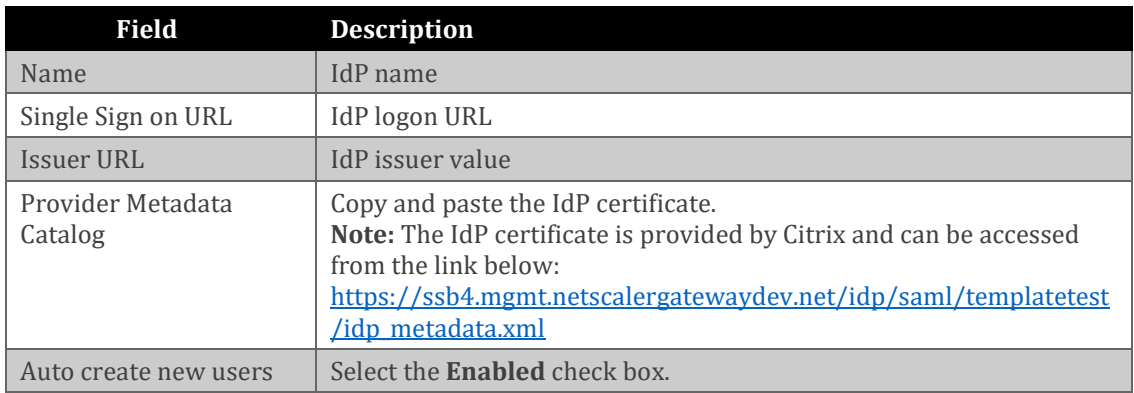

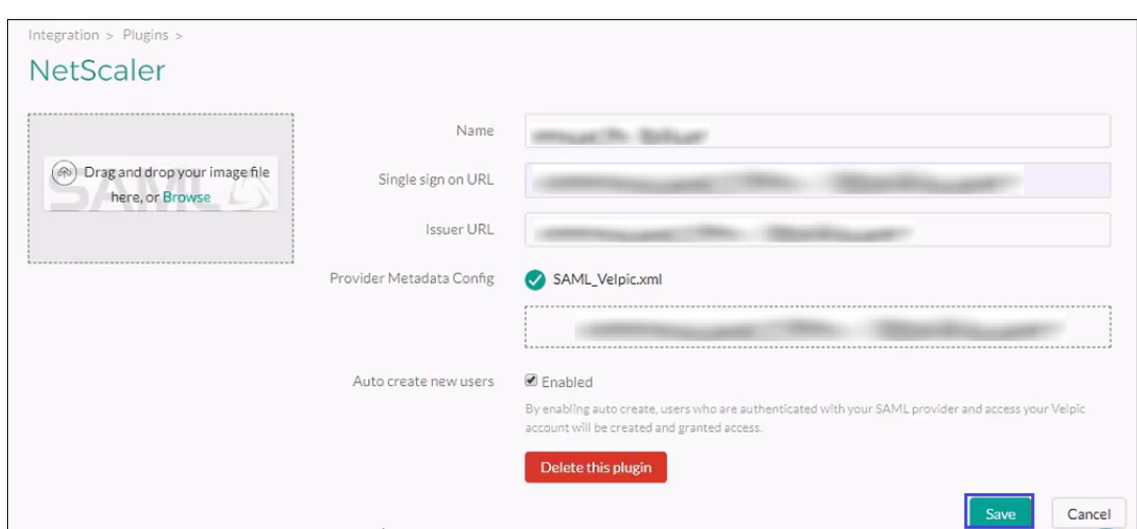

9. Finally, click **Save**.